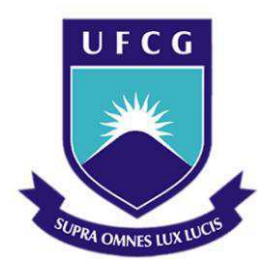

# **Universidade Federal de Campina Grande**

Centro de Engenharia Elétrica e Informática Curso de Graduação de Engenharia Elétrica

Estágio Supervisionado no Laboratório de Instrumentação Eletrônica e Controle (LIEC)

Campina Grande, Paraíba

Fevereiro de 2012

### **Universidade Federal de Campina Grande**

Centro de Engenharia Elétrica e Informática Curso de Graduação de Engenharia Elétrica

> *Relatório de Estágio Supervisionado, apresentado à Coordenação de Estágios de Engenharia Elétrica da Universidade Federal de Campina Grande, em cumprimento parcial às exigências para obtenção do título de engenheiro eletricista.*

Área de Concentração: Controle e Automação

Orientador:

Péricles Rezende Barros, Dr. Sc.

Campina Grande,Paraíba

Fevereiro de 2012

#### **Jamile Pinheiro Nascimento**

# Estágio Supervisionado no Laboratório de Instrumentação Eletrônica e Controle (LIEC)

*Relatório de Estágio Supervisionado, apresentado à Coordenação de Estágios de Engenharia Elétrica da Universidade Federal de Campina Grande, em cumprimento parcial às exigências para obtenção do título de engenheiro eletricista.* 

**Julgado em** \_\_\_ / \_\_\_ / \_\_\_\_

Professor Avaliador

**\_\_\_\_\_\_\_\_\_\_\_\_\_\_\_\_\_\_\_\_\_\_\_\_\_\_\_\_\_\_\_\_\_\_\_\_** 

Universidade Federal de Campina Grande

Avaliador

Péricles Rezendo Barros, Dr. Sc.

**\_\_\_\_\_\_\_\_\_\_\_\_\_\_\_\_\_\_\_\_\_\_\_\_\_\_\_\_\_\_\_\_\_** 

Universidade Federal de Campina Grande

Orientador, UFCG

Campina Grande, Paraíba

Fevereiro de 2012

### **Agradecimentos**

Agradeço primeiramente ao Deus Santo e Onipotente, pois sem a sua grande misericórdia jamais teria conseguido. A Ele toda Honra e Glória.

Agradeço aos meus pais que me serviram de ponte para atravessar momentos difíceis.

Agradeço aos meus amigos do curso que me ajudaram ao longo da caminhada.

Agradeço ao Professor Péricles que me orientou com paciência todo este trabalho.

Agradeço a Henrique Cunha, pois o seu auxílio foi fundamental no meu trabalho.

Agradeço a meu antes de tudo amigo Nelson por sua preocupação e por toda a sua ajuda.

Agradeço a todos os que fazem parte da equipe DEE, pelo apoio até hoje.

## Sumário

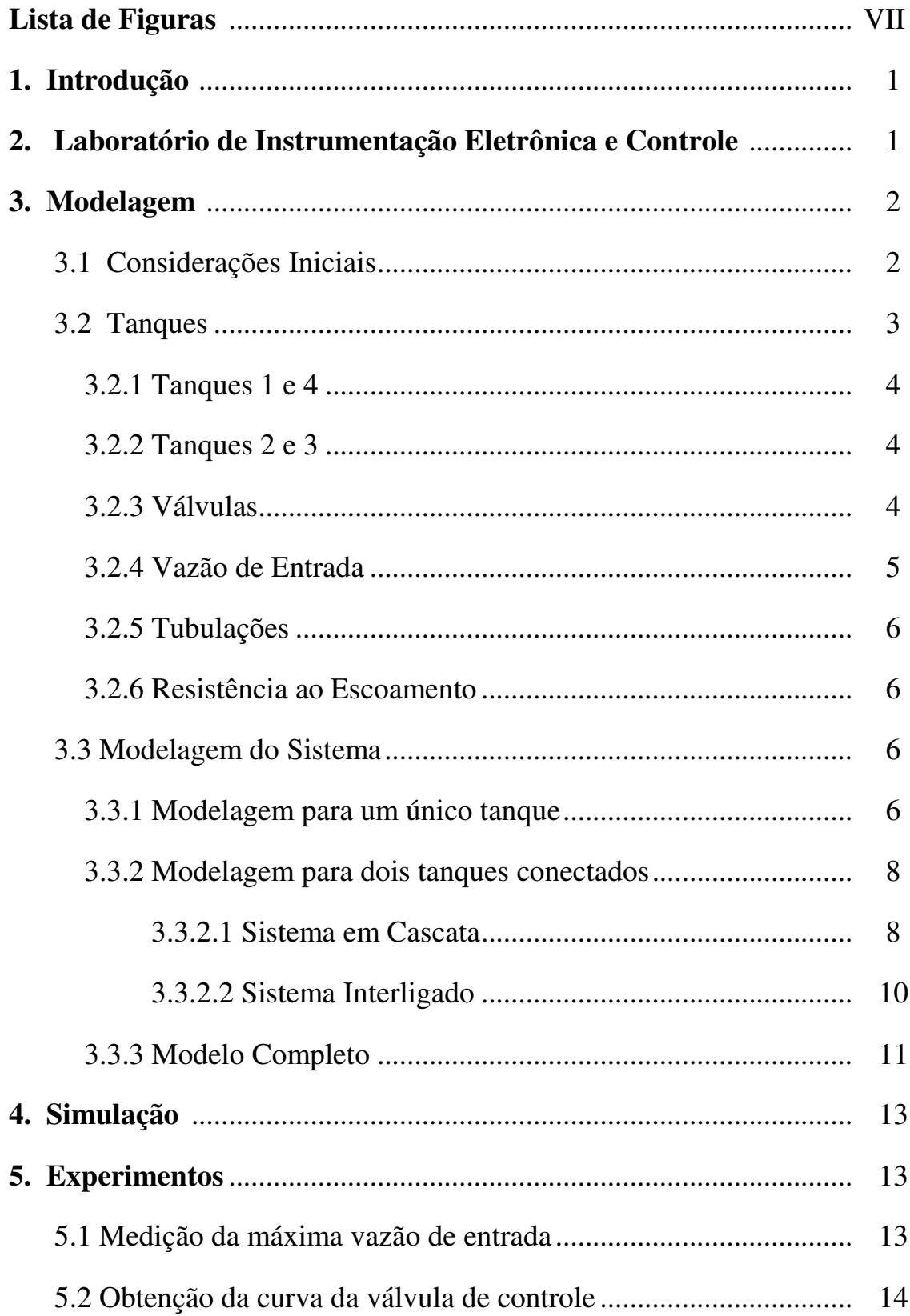

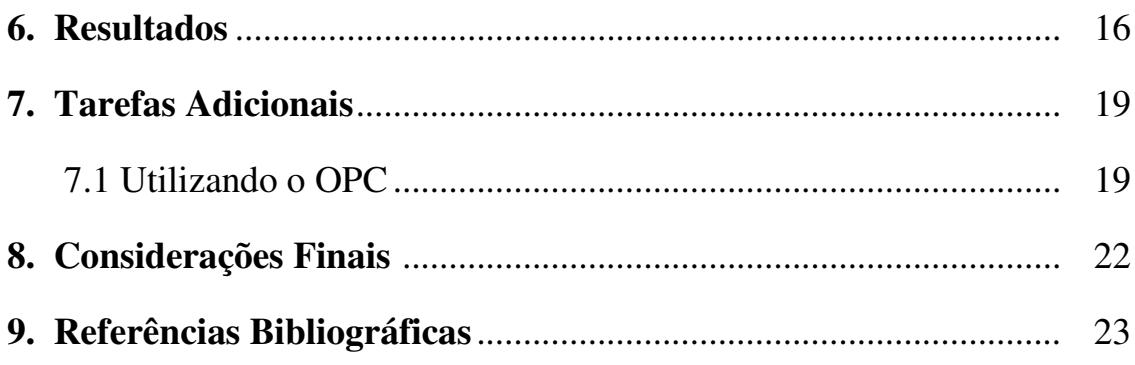

# **Lista de Figuras**

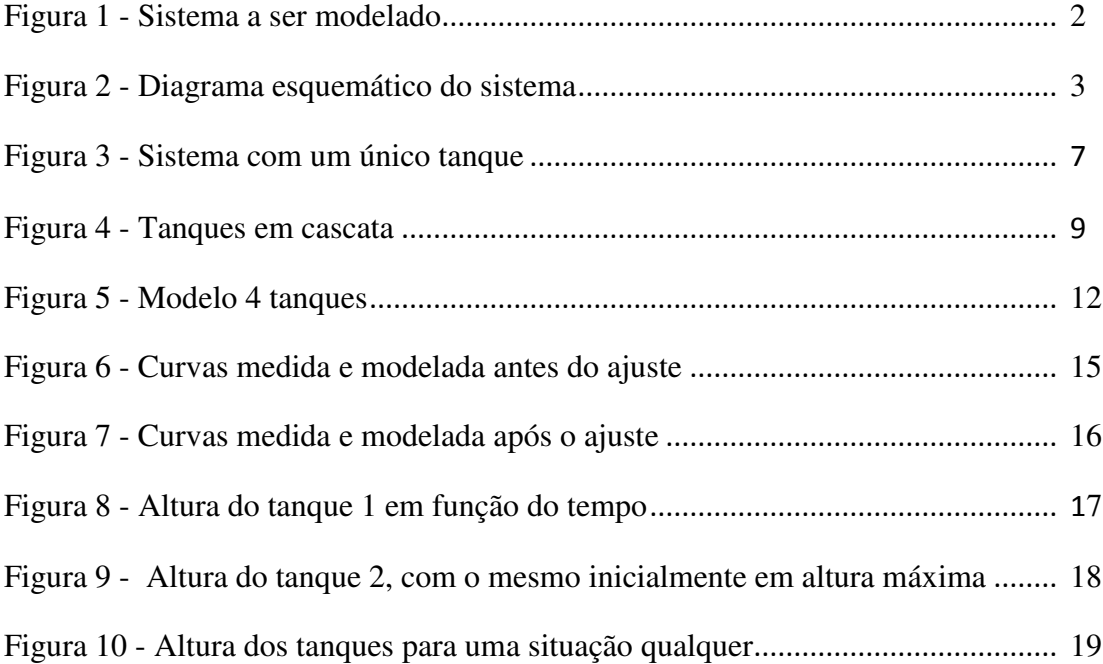

#### **1. Introdução**

As atividades desenvolvidas no estágio se concentraram na modelagem e simulação de um sistema de quatro tanques interligados.

A modelagem de um processo qualquer é por definição um conjunto de equações que nos permite prever o comportamento de um sistema. Obviamente que para fazer a modelagem antes de mais nada precisamos entender o processo.

A modelagem será fundamental para o nosso estudo neste trabalho, pois como já foi mencionado, o objetivo é modelar e simular uma planta didática de quatro tanques, sendo dois maiores e dois menores. Ou seja, a partir das equações obtidas na modelagem, estas serão implementadas em software com o objetivo de simular o comportamento da planta. É importante perceber que modelagem e simulação podem melhorar a visão, esclarecer dependências, prever comportamento, explorar os limites do sistema, no entanto, eles não vão revelar o conhecimento que é desconhecido. Um modelo é um reflexo de todas as experiências que foram realizadas, mas é exatamente isto que procuramos, pois através da simulação podemos reduzir o tempo para a obtenção de dados experimentais, visualizações (gráficos, tabelas, entre outros), repetições de experimento.

#### **2. Laboratório de Instrumentação Eletrônica e Controle**

O LIEC é um laboratório do Departamento de Engenharia Elétrica cujos integrantes trabalham nas áreas de Controle, Automação e Eletrônica.

Os projetos de pesquisa contam com a participação dos alunos do curso e do corpo docente. Dessa forma, o embasamento teórico e prático necessário ao futuro Engenheiro Eletricista é desenvolvido e solidificado.

O LIEC está situado no Setor C da Universidade Federal de Campina Grande em Campina Grande - Paraíba. Possui uma área de aproximadamente 600 m² com oito Laboratórios de desenvolvimento, duas salas de apoio técnico, uma moderna sala de apresentação de trabalhos, salas para Pós-graduação e professores. Modernas instalações e um grupo de pessoas altamente qualificado fazem do LIEC um ambiente bastante agradável para se trabalhar e pesquisar.

As principais áreas de atividade são:

- Instrumentação Eletrônica
- Controle e Automação Industrial
- Redes Industriais
- Sistemas Embarcados
- Interface Homem-Máquina
- Modelagem e Simulação Dinâmica
- Otimização e Controle de Processos
- Controle Regulatório Multivariável
- Controle Avançado

#### **3. Modelagem**

#### **3.1. Considerações Iniciais**

O sistema a ser estudado, é constituído de um sistema de quatro tanques, que podem operar interligados ou em cascata. Sabemos que para modelar uma planta qualquer precisamos de parâmetros como variáveis de entrada, saída e estado. O sistema a ser estudado é visualizado na Figura 1.

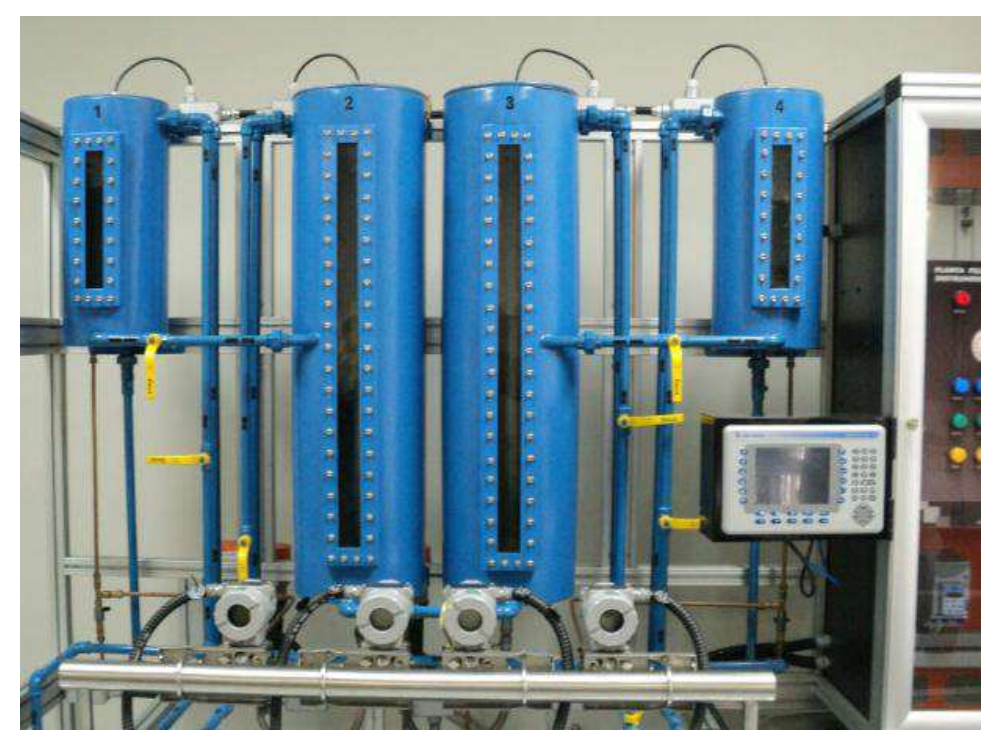

Figura 1: Sistema a ser modelado

No diagrama esquemático do sistema (Figura 2), é fácil ver que no modelo a ser estudado, consideraremos os seguintes parâmetros:

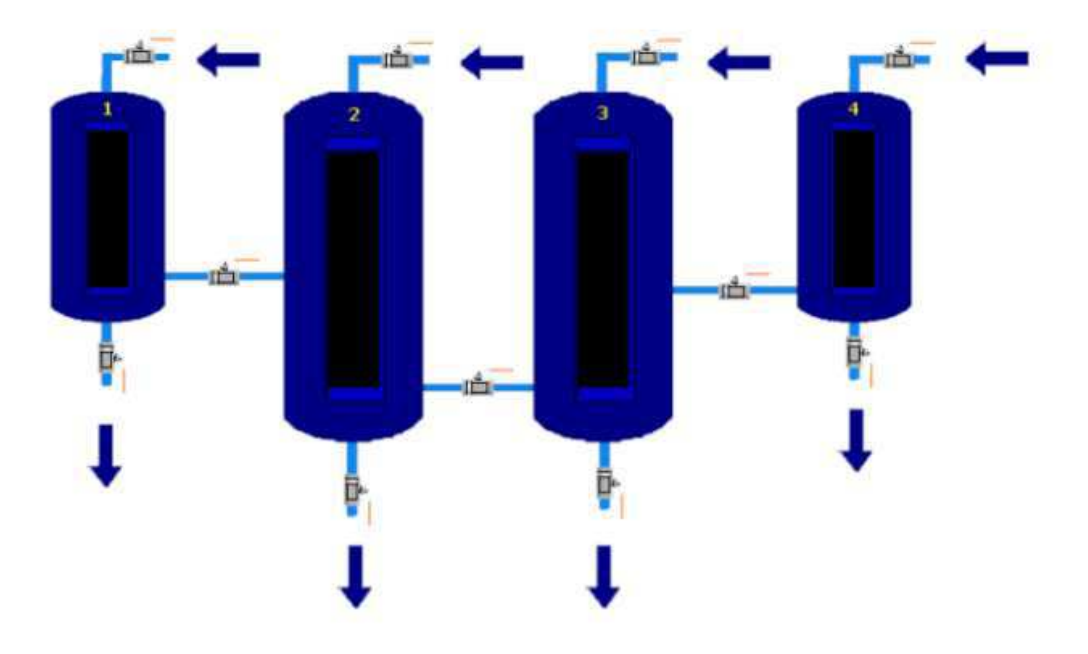

Figura 2: Diagrama esquemático do sistema.

 • Variáveis de entrada (u): as variáveis de entrada serão as vazões que escoam pela parte superior dos tanques;

 • Variáveis de saída (y): as variáveis de saída serão as vazões de saída que escoam pela parte inferior dos tanques;

• Variáveis de estado (x): será a altura de cada tanque.

Uma consideração importante será feita futuramente no caso de uma modelagem das válvulas. Vale salientar que em nossa planta real temos dois tipos de válvulas, as válvulas automáticas e as válvulas manuais.

As válvulas manuais operam em dois estados totalmente aberta ou fechada, já as válvulas de controle podem operar com aberturas que variam de 0 a 100% em relação à sua abertura e como o nome indica elas podem ser controladas por software.

#### **3.2. Tanques**

Como já foi mencionado o sistema é composto de quatro tanques, sendo o primeiro igual ao quarto e o segundo igual ao terceiro.

#### **3.2.1. Tanques 1 e 4**

Os tanques tem forma de um cilindro reto de 0,25 m de diâmetro e altura real 0,5 m, mas a altura utilizada no processo, por questões de segurança será de 0,39 m.

#### **3.2.2. Tanques 2 e 3**

Semelhantemente temos estes tanques de geometria cilíndrica como os tanques 1 e 4, de 0,27 m de diâmetro, altura real de 1 m, mas no processo qualitativamente serão usados somente 0,89 m.

#### **3.2.3. Válvulas**

No caso das válvulas manuais, teremos que associar a essa válvula, uma variável lógica para representar os estados aberto ou fechado. Mas não será só isso, pois quando ela está aberta teremos que associar a ela um comportamento de modo a representar o fluido que passa por ela. Assim, procurando a simplificação do modelo, a válvula manual será representada por uma vazão que matematicamente se descreve como:

$$
Q = \frac{h}{R} \qquad (2.2.3.1)
$$

Onde:

Q - vazão da válvula em m<sup>3</sup>/s;

h - altura do tanque em m;

R - resistência ao escoamento em s/m<sup>2</sup>;

A representação da válvula só é descrita por esse modelo, porque consideramos um fluxo laminar.

No caso da válvula de controle, sua modelagem foi feita através da seguinte equação (ANSI/ISA-75.01.01 e IEC 60534-2-1):

$$
W = \frac{a}{100} \times N \times F_p \times F_y \times FR \times C_v \times \sqrt{\nabla P \times \rho}
$$
 (2.2.3.2)

4

#### Onde:

- W vazão mássica da válvula em kg/h;
- a abertura da válvula (0-100%);
- N constante numérica que depende das unidades de medida utilizadas;
- FR Fator de Número de Reynolds na válvulas.
- Fp fator de geometria da tubulação adjacente;
- Fy fator de correção devido ao fluxo mútuo;
- Cv coeficiente de vazão;
- <sup>∇</sup>P perda de pressão sobre a válvula em kgf/cm<sup>2</sup>
- $\rho$  massa específica do fluido em kg/m<sup>3</sup>.

Para ajustar a equação ao nosso modelo, faremos as seguintes modificações:

- 1. Todos estes fatores e constantes  $(NxF_YxF_YxF_XF_XC_Y)$  serão representados por uma única constante (val), sabendo que as constantes  $F_p$ ,  $F_y$  e FR não são definidas de modo trivial, logo o que se faz na prática é defini-las
- 2. Como na nossa modelagem consideramos a altura (h) como nossa variável de estado, faremos a seguinte modificação utilizando a teoria de dinâmica dos fluidos:  $\nabla P = \rho gh$ , onde g é a aceleração da gravidade dada em m/s<sup>2</sup>.
- 3. De acordo com a mecânica dos fluidos  $W = \rho Q$ .

Logo, fazendo as devidas substituições:

$$
\rho Q = \frac{a}{100} \text{val} \sqrt{\rho g h \rho} \tag{2.2.3.3}
$$

$$
Q = \frac{a}{100} val \sqrt{gh}
$$
 (2.2.3.4)

#### **3.2.4. Vazão de Entrada**

A vazão de entrada é representada por uma constante que varia de 0 a 100% em relação à vazão máxima. A vazão máxima do tanque é de  $2.4862 \times 10^{-4}$  m<sup>3</sup> /s, este valor foi medido experimentalmente e o processo de medição será descrito posteriormente.

#### **3.2.5. Tubulações**

As tubulações não serão consideradas na modelagem, uma vez que seus tamanhos não superam a altura do maior tanque do processo.

#### **3.2.6. Resistência ao Escoamento**

As resistências ao escoamento das válvulas manuais foram obtidas experimentalmente. O procedimento experimental para obtê-las é descrito no Trabalho de Conclusão de Curso do Aluno Breno Dantas (ver Referências Bibliográficas). Dito isto, os valores encontrados são: válvulas de saída dos tanques 1 e 4  $R_0 = 24$ , válvulas das conexões  $R_c = 50$ , essas resistências são dadas em h/m².

#### **3.3. Modelagem do Sistema**

Para modelagem do sistema utilizaremos o princípio de conservação da massa que diz:

*[Quantidade de massa que entra no sistema] - [Quantidade de massa que sai do sistema] = [Taxa de variação no tempo de massa dentro do sistema]* 

#### **3.3.1. Modelagem para um único tanque**

Considerando apenas um sistema com um único tanque e um reservatório (Figura 3), temos:

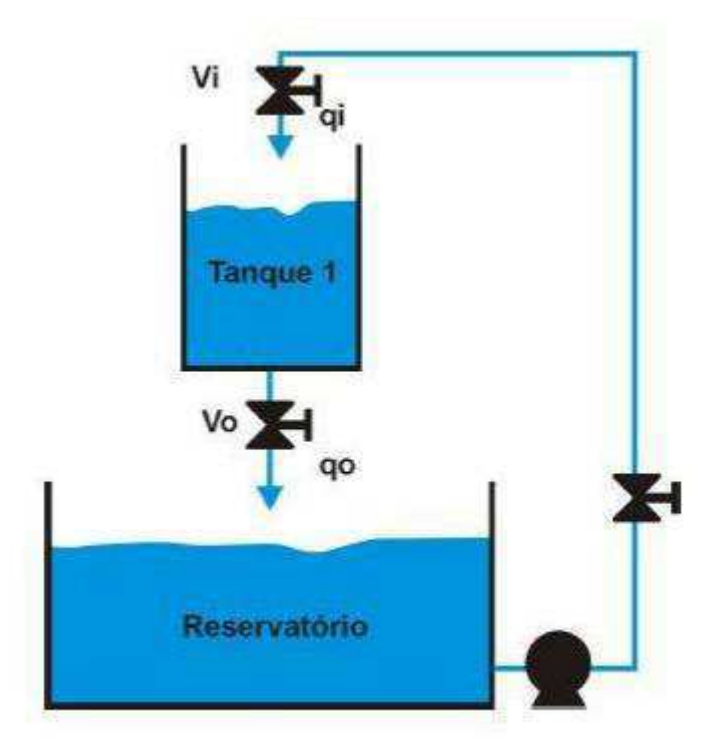

Figura 3: Sistema com um único tanque

Aplicando a este princípio da conservação da massa no tanque, sabendo que o fluido é um líquido, obtemos:

$$
\frac{dm}{dt} = \rho(q_i - q_0) \tag{3.1}
$$

Onde:

 $q_i$  é a vazão de entrada em m<sup>3</sup>/s;  $q_0$  é a vazão de saída em m<sup>3</sup>/s;  $\rho$  é a massa específica do líquido Kg/m<sup>3</sup>; m é a massa do sistema em Kg;

Também podemos fazer deste modo:

$$
\frac{dm(t)}{dt} = \rho A \frac{dh(t)}{dt}
$$
 (3.2)

Onde:

A: área da seção transversal do tanque em m<sup>2</sup>

h: é a altura do tanque em metros

Igualando as equações 3.1 com 3.2, temos:

$$
\frac{dh(t)}{dt} = \frac{1}{A}(q_i - q_0)
$$

Essa vazão na saída do tanque pode ser atribuída aos dois tipos de válvulas existentes no processo.

Para a válvula manual (estando aberta) o modelo do tanque é o que se segue:

$$
\frac{dh(t)}{dt} = \frac{1}{A}(q_i - \frac{h}{R_0})
$$

Já para a válvula de controle:

$$
\frac{dh(t)}{dt} = \frac{1}{A}(q_i - \frac{a}{100} \nu a l \sqrt{gh})
$$

Neste caso, relembrando, os tanques que possuem válvulas manuais são 1 e 4, e as válvulas automáticas 2 e 3.

#### **3.3.2. Modelagem para dois tanques conectados**

Para a modelagem dos tanques conectados, precisamos implementar dois casos existentes: quando os tanques estão interligados, e quando estão em cascata.

O fato dos tanques estarem em um dos dois modos, depende de dois fatores: da altura da coluna de líquido e da posição da válvula.

#### **3.3.2.1. Sistema em Cascata**

Considere o sistema abaixo (Figura 4):

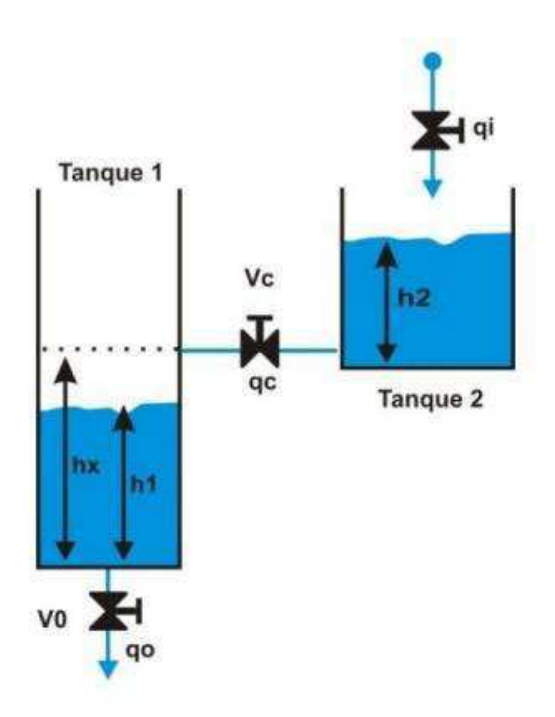

Figura 4: Tanques em cascata

Da figura 4, é fácil identificar o parâmetro  $h<sub>x</sub>$ , que é a altura da conexão dos dois tanques. Com isto, podemos fazer a seguinte afirmação: os tanques estarão em cascata se a altura da coluna de líquido do tanque 1 não ultrapassar a altura de  $h<sub>x</sub>$ . Assim, usando o mesmo raciocínio para a modelagem para um único tanque, obtemos:

• Para o tanque 1

$$
\frac{dh_1(t)}{dt} = \frac{1}{A_1}(q_c - q_0)
$$

Onde

qc: fluxo que passa pela válvula devido ao nível do tanque 2.

q: fluxo de saída do tanque 1.

A<sub>1</sub>: Área da seção transversal do tanque 1.

Podemos substituir os fluxos das válvulas por seus modelos considerados:

i) Válvula de saída manual:

$$
\frac{dh_1(t)}{dt} = \frac{1}{A_1} \left(\frac{h_2}{R_c} - \frac{h_1}{R_0}\right)
$$

ii) Válvula de saída automática:

$$
\frac{dh_1(t)}{dt} = \frac{1}{A_1} \left(\frac{h_2}{R_c} - \frac{a}{100} \nu a l \sqrt{gh_1}\right)
$$

Lembrando que os tanques com válvulas de saída manuais são 1 e 4 e os de válvulas de saídas automáticas conseqüentemente 2 e 3.

• Tanque 2:

Da forma semelhante ao tanque 1, devemos fazer do seguinte modo:

$$
\frac{dh_2(t)}{dt} = \frac{1}{A_2}(q_i - q_c)
$$

Resultando nas seguintes equações:

i) Válvula de saída manual:

$$
\frac{dh_2(t)}{dt} = \frac{1}{A_2}(q_i - \frac{h_2}{R_c})
$$

ii) Válvula de saída automática

$$
\frac{dh_2(t)}{dt} = \frac{1}{A_2}(q_i - \frac{a}{100} \nu a l \sqrt{gh_2})
$$

#### **3.3.2.2. Sistema Interligado**

Da figura 4, se a altura da coluna de líquido do tanque 1 ultrapassar a altura  $h<sub>x</sub>$ , o sistema estará interligado. Neste caso, além do tanque 2 receber o fluxo de entrada qi , irá receber contribuição também do tanque 1. A partir deste fato podemos modelar essa situação da seguinte maneira:

• Tanque 1:

$$
\frac{dh_1(t)}{dt} = \frac{1}{A_1}(q_c - q_0 - q_x)
$$

Onde  $q_x \neq 0$  fluxo referente à altura  $h_x$ , ou seja, é a contribuição de fluxo do tanque 1 para o tanque 2. Considerando o modelo das válvulas:

i) Válvula de saída manual:

$$
\frac{dh_1(t)}{dt} = \frac{1}{A_1} \left( \frac{h_2}{R_c} - \frac{h_1}{R_0} - \frac{h_1}{R_c} \right)
$$

ii) Válvula de saída automática:

$$
\frac{dh_1(t)}{dt} = \frac{1}{A_1} \left(\frac{h_2}{R_c} - \frac{a}{100} \nu a l \sqrt{gh_1} - \frac{h_1}{R_c}\right)
$$

Sabendo que as válvulas de interligação são manuais.

• Tanque 2:

Para o tanque 2, basta acrescentar a parcela fluxo vinda do tanque 1:

$$
\frac{dh_2(t)}{dt} = \frac{1}{A_2}(q_i - q_c + q_x)
$$

$$
\frac{dh_2(t)}{dt} = \frac{1}{A_2}(q_i - \frac{a}{100}val\sqrt{gh_2} + \frac{h_1}{R_c})
$$

Neste caso não modelamos para o caso da válvula manual, pois no modelo real os tanques maiores (neste modelamento tanque 2) têm válvula de saída de controle.

#### **3.3.3. Modelo Completo**

Tendo a modelagem dos dois casos, podemos assim, fazer a modelagem do sistema completo. A Figura 5 mostra o esquema geral do sistema.

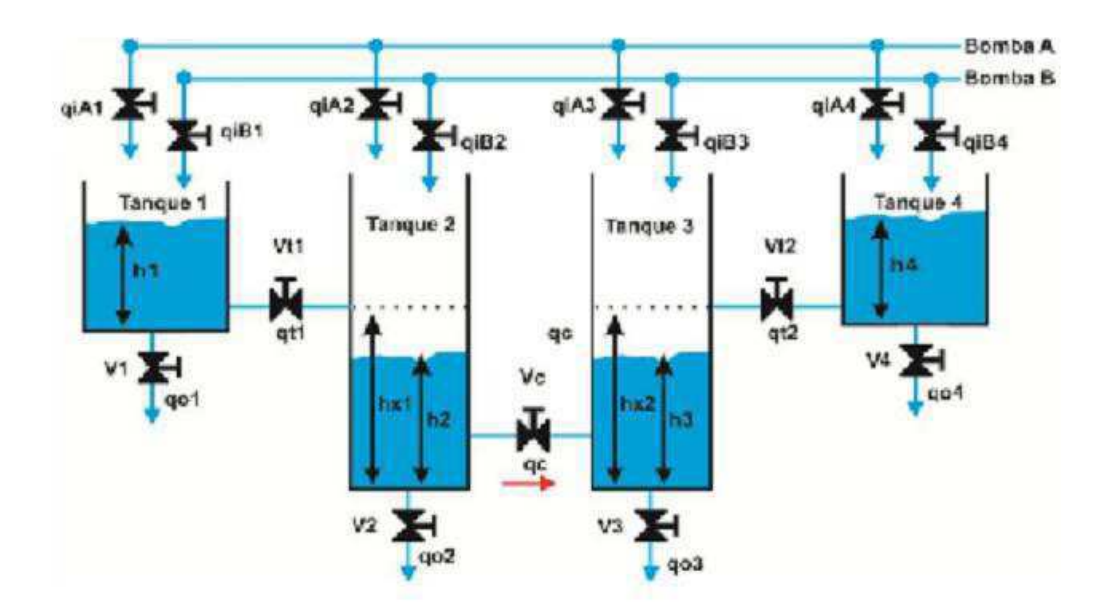

Figura 5: Modelo 4 tanques

O modelo geral pode ser facilmente deduzido considerando as duas modelagens de tanques feitas anteriormente, resultando o seguinte sistema de equações diferenciais:

$$
\frac{dh_1}{dt} = \frac{1}{A_1} \left[ \left( q_{i1} - h_1 \left( \frac{V_{i1}}{R_c} + \frac{V_1}{R_0} \right) \right) + \frac{K_1 V_{i1}}{R_c} h_2 \right]
$$
\n
$$
\frac{dh_2}{dt} = \frac{1}{A_2} \left[ \left( q_{i2} - \frac{a_2}{100} \text{val} \sqrt{gh_2} + \left( \frac{V_{i1} h_1}{R_c} + \frac{V_c h_3}{R_c} - \frac{V_c h_2}{R_c} \right) \right) - \frac{K_1 V_{i1}}{R_c} h_2 \right]
$$
\n
$$
\frac{dh_3}{dt} = \frac{1}{A_3} \left[ \left( q_{i3} - \frac{a_3}{100} \text{val} \sqrt{gh_3} + \left( \frac{V_{i2} h_4}{R_c} - \frac{V_c h_3}{R_c} + \frac{V_c h_2}{R_c} \right) \right) - \frac{K_2 V_{i2}}{R_c} h_3 \right]
$$
\n
$$
\frac{dh_4}{dt} = \frac{1}{A_4} \left[ \left( q_{i4} - h_4 \left( \frac{V_{i2}}{R_c} + \frac{V_4}{R_0} \right) \right) + \frac{K_2 V_{i2}}{R_c} h_3 \right]
$$

A partir da Figura 5, podemos identificar a maioria das variáveis que não foram anteriormente explicadas são variáveis binárias que indicam estado de alguns itens.

a) K<sub>1</sub> e K<sub>2</sub> indicam se os tanques estão em cascata (K<sub>1</sub> = 0 e K<sub>2</sub> = 0 ) ou interligado ( $K_1 = 1$  e  $K_2 = 1$ ).

- b)  $V_{t1}$ ,  $V_{t2}$  e  $V_c$  são as variáveis que indicam o estado das válvulas de interligação (lembrando que estas são manuais) entre os tanques 1 e 2, 3 e 4, 2 e 3, respectivamente.
- c) qij, onde j = 1,...,4, são os fluxos de entrada referente a cada tanque, sendo o índice j a indicação do tanque correspondente.
- d)  $V_1$ ,  $V_4$ , a<sub>2</sub> e a<sub>3</sub> são as variáveis que indicam o estado das válvulas de saída dos tanques 1, 4, 2 e 3, respectivamente.

#### **4. Simulação**

Todos os equacionamentos anteriormente propostos foram implementados no software MATLAB (MATrix LABoratory), que é um software interativo de alta performance voltado para o cálculo numérico. O MATLAB integra análise numérica, cálculo com matrizes, processamento de sinais e construção de gráficos em ambiente fácil de usar onde problemas e soluções são expressos somente como eles são escritos matematicamente, ao contrário da programação tradicional.

O MATLAB é um sistema interativo cujo elemento básico de informação é uma matriz que não requer dimensionamento. Esse sistema permite a resolução de muitos problemas numéricos em apenas uma fração do tempo que se gastaria para escrever um programa semelhante em linguagem Fortran, Basic ou C. Além disso, as soluções dos problemas são expressas quase exatamente como elas são escritas matematicamente.

#### **5. Experimentos**

Algumas informações relativas aos dados do processo não foram conseguidas de antemão, mas tiveram que ser obtidas empiricamente. Portanto, foram feitos dois experimento: Medição da vazão de entrada máxima e a obtenção da curva da válvula de controle.

#### **5.1. Medição da Máxima Vazão de Entrada**

Este é um experimento relativamente simples, e foi feito do seguinte modo: Com o tanque 1 inicialmente vazio , acionamos a entrada do tanque 1 de modo a funcionar com vazão máxima, e ligamos o cronômetro, de modo que quando a altura do tanque atingiu a altura máxima (0.39 m), desligamos o cronômetro que indicou 1min 17 segundos, como temos as dimensões do tanque (conseqüentemente o seu volume) conseguimos obter assim a vazão máxima.

#### **5.2. Obtenção da curva da válvula de controle**

Do modelo matemático para a válvula de controle, já foi comentado que a obtenção das constantes Fp, Fy e FR não é trivial, então o que se faz na prática é aproximar essas constantes através do comportamento real da válvula, que pode ser obtido experimentalmente.

Deve-se saber que o acionamento dos tanques é feito via OPC.que nada mais é que uma interface padronizada de comunicação que foi criada na tentativa de minimizar os problemas relacionados à inconsistência dos "drivers" de equipamentos industriais de diferentes fabricantes. Logo, no neste caso um programa de computador configurado pelo usuário, envia os comando via OPC para o sistema de acionamento dos tanques.

Para a realização deste experimento utilizamos o tanque 2, pois como os tanques 2 e 3 possuem válvulas de controle do mesmo fabricante e modelo, só precisaremos que um único tanque. Lembrando também que a única válvula que ficará aberta, será a que queremos obter a curva.

Deste modo procedemos da seguinte maneira: encheu-se o tanque até a altura máxima, depois desligando a vazão de entrada e modificando o estado da válvula de controle de 0% para 100%, esperou-se o tanque secar e em intervalos de tempo de 1 segundo o OPC enviava os dados referentes ao volume do tanque. A partir da informação do volume do tanque em função do tempo conseguimos duas informações: a vazão da válvula em função do tempo e sua altura (pois como o raio do tanque não muda). O vetor da altura no tanque foi utilizado para aplicar as alturas na equação da válvula (2.2.3.4) e assim produzir uma curva com altura em função do tempo (pois cada valor de altura foi obtido em um certo instante de tempo).

 Portanto com estes dados tivemos a possibilidade de plotar as duas curvas no Matlab: Uma com os valores de vazão da válvula obtidos experimentalmente e a

vazão da válvula obtida pela equação ambas em função do tempo.para antes do ajuste (Figura 6) e para depois do ajuste (Figura 7). O ajuste na equação da válvula foi um constante da ordem de micro.

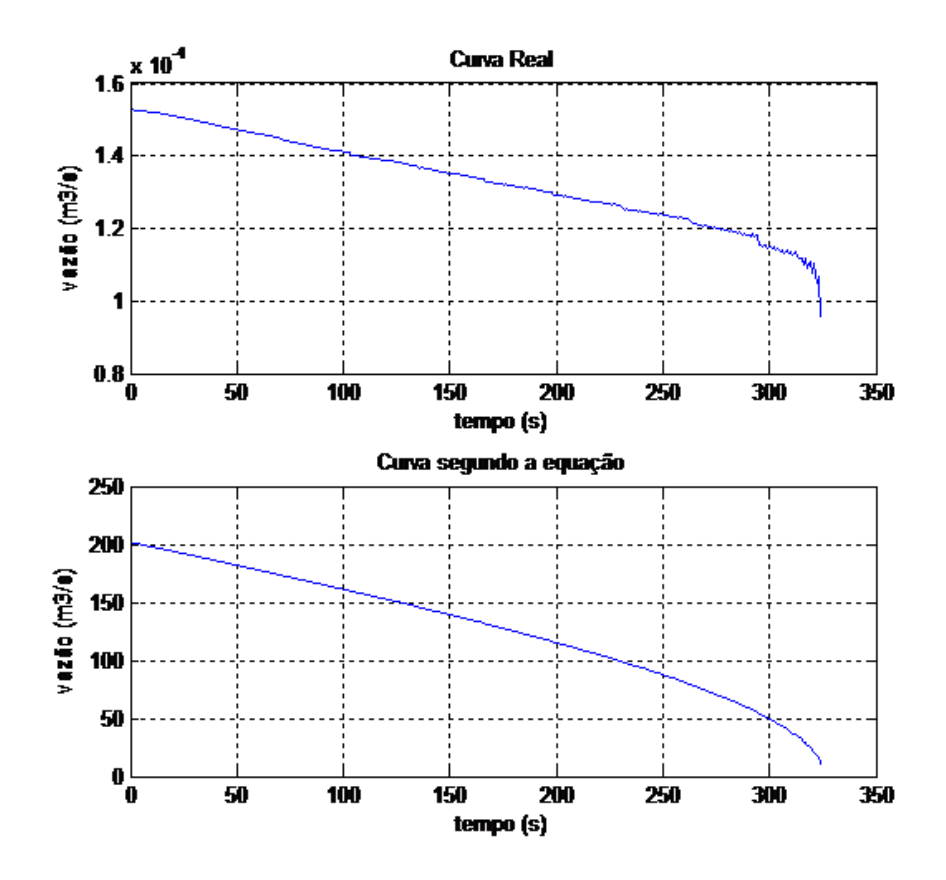

Figura 6: Curvas medida e modelada antes do ajuste

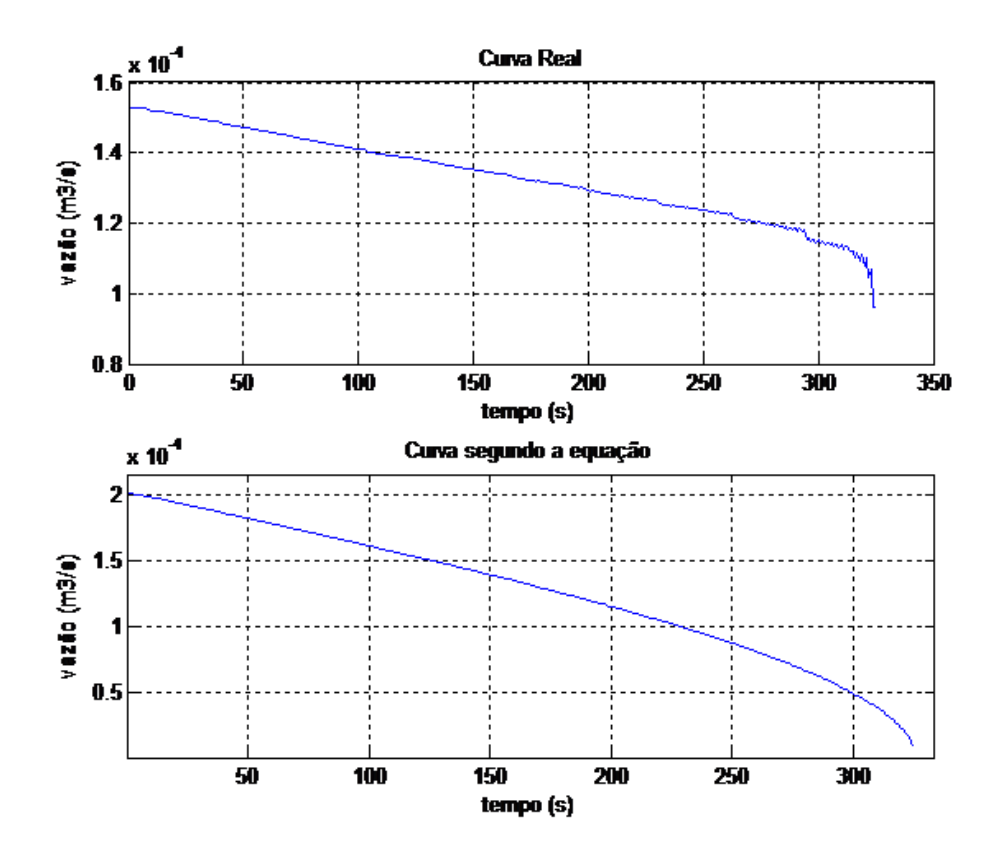

Figura 7: Curvas medida e modelada após o ajuste

#### **6. Resultados**

A implementação do modelo realizada no software Matlab, utilizando-se das modelagens para todos os parâmetros já descritos neste documento. Os resultados são mostrados para

**I) Caso 1: Todas as válvulas fechadas, com todos os tanques inicialmente vazios e o tanque 1 com vazão máxima de entrada** 

Este caso verifica se a modelagem do tanque está de acordo com o experimento que foi feito para verificar a vazão máxima do tanque (já descrito anteriormente). Com isso, devemos comprovar que o tanque deverá estar cheio em 77 segundos. Logo o resultado está de acordo com o que foi proposto como mostra a Figura 8.

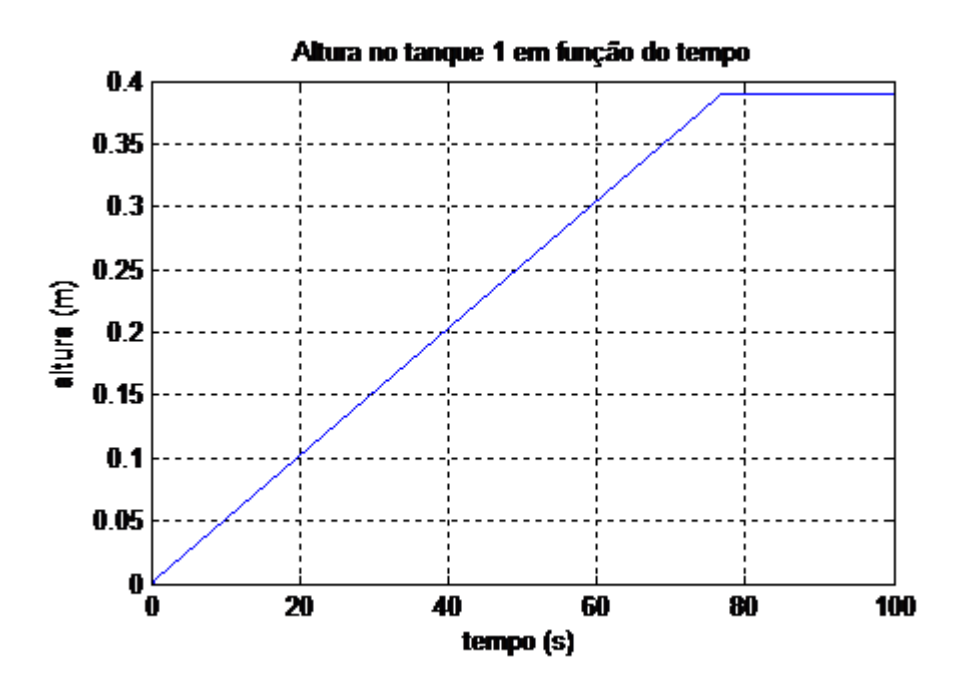

Figura 8: Altura do tanque 1 em função do tempo

### **II) Caso 2: Verificar se o modelo da válvula de controle está de acordo com o proposto.**

Assim devemos comprovar se com a válvula  $a_2$  operando a 100%, o tanque 2 inicialmente com altura máxima, e todas as outras válvulas fechadas, devemos obter como resultado o tanque quase vazio em 331 segundos. Novamente o resultado está de acordo com o modelo proposto como mostra a Figura 9.

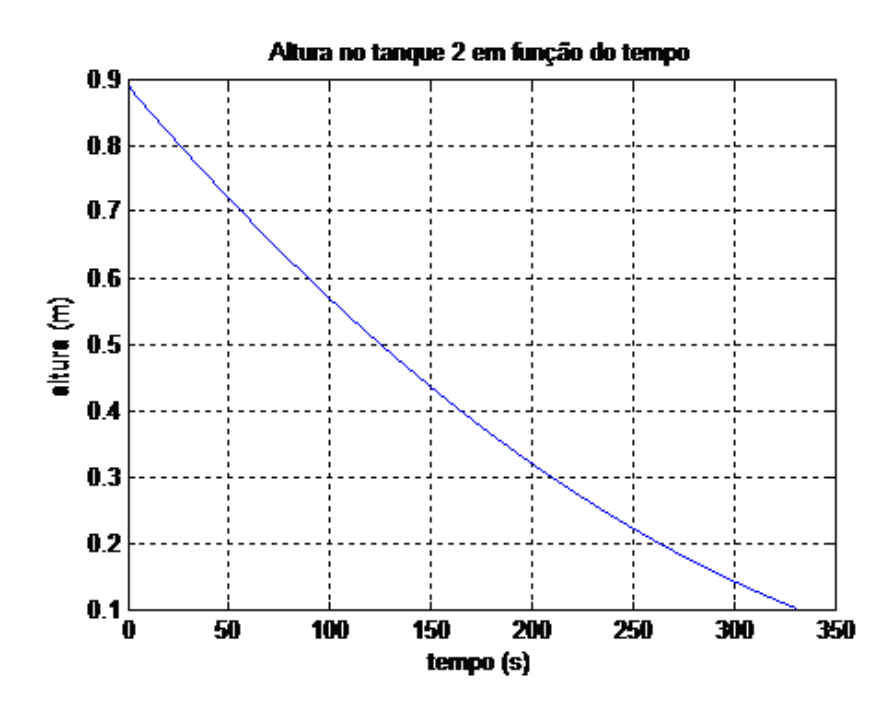

Figura 9: Altura do tanque 2, com o mesmo inicialmente em altura máxima.

#### **III) Caso 3: Funcionamento dos quatro tanques**

Este é um caso geral do tanque em que foi colocado para funcionar toda a planta com os seguintes dados:  $q_{i1} = 10\%$ q<sub>max</sub>,  $q_{i2} = 20\%$ q<sub>max</sub>,  $q_{i3} = 50\%$ q<sub>max</sub>,  $q_{i4} = 20\%$ q<sub>max</sub>, todas as válvulas abertas sendo que  $a_2=90\%$  e  $a_3=75\%$ , e todas os tanques inicialmente vazios (Figura 10).

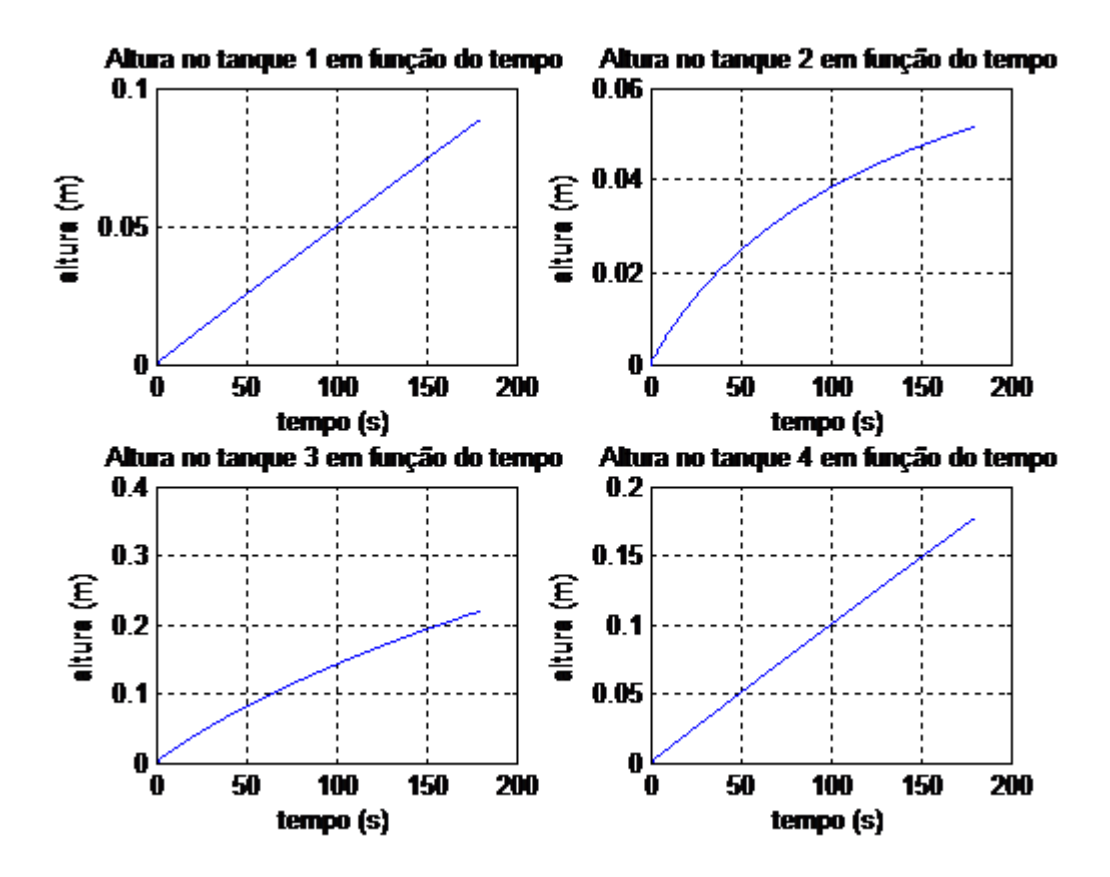

Figura 10: Altura dos tanques para uma situação qualquer.

#### **7. Tarefas Adicionais**

#### **7.1. Utilizando o OPC**

No OPC sabemos que a intermediação da comunicação entre aplicação cliente e equipamento é realizada por um servidor OPC (OPC Server). Este servidor possui os "drivers" referentes aos equipamentos suportados, e de acordo com o modelo configurado, disponibiliza a região de dados específica. No Estágio foi solicitada a implementação em Matlab de um cliente OPC, de modo que o programa funciona com a possibilidade de receber e enviar dados através de um servido OPC.

A arquitetura OPC pressupõe três objetos básicos: servidor, grupo e item. Do ponto de vista do cliente, um servidor é essencialmente uma estrutura de armazenagem para grupos que, por sua vez, têm como função básica o armazenamento de itens. Esses itens, elementos mais simples na especificação,

representam conexões a pontos de entrada ou saída. Assim, o item OPC não é um valor, mas apenas um meio de acesso a um valor.

Desta forma, uma única variável de entrada ou saída pode ser representada por itens diferentes, com propriedades distintas e compartilhada por mais de um cliente. É tarefa dos grupos reunirem o conjunto de itens que interessam a um determinado cliente, assumindo o papel principal na interação cliente-servidor.

Os grupos também são responsáveis por satisfazer pedidos de leitura e escrita, bem como por enviar atualizações para seus clientes, periodicamente ou por exceção. Essas transações de atualização podem ser ativadas ou desativadas no grupo ou nos itens individuais.

Os grupos presentes em um servidor OPC são normalmente definidos pelos clientes, e somente o cliente criador do grupo pode acessá-lo; tal tipo de grupo é dito privado. Em alguns casos, porém, pode ser interessante que o servidor ofereça grupos passíveis de serem compartilhados por vários clientes. Quando essa capacidade é desejada, implementa-se a funcionalidade opcional dos grupos públicos.

Do ponto de vista do cliente, a função básica do servidor é prover uma infraestrutura de suporte aos grupos. Além disso, cabe também a ele gerenciar aspectos relacionados à conexão com uma fonte de dados, tais como parâmetros de comunicação ou taxa máxima de amostragem. Outra responsabilidade do servidor é implementar uma estrutura de endereçamento capaz de associar itens com variáveis reais.

Com essas informações, utilizamos funções do Matlab para estabelecer escolher o computador a ser utilizado, o servidor OPC e associar cada item OPC a uma variável do sistema. As funções utilizadas foram:

- i) opcserverinfo Esta função dá as informações sobre o host que será o cliente OPC
- ii) opcda('Host','ServerID') Constrói um objeto OPC de acesso a dados, Obj, para o host especificado pelo Host e a identificação do servidor OPC especificado pelo ServerID.
- iii) connect() conecta o cliente ao servidor.
- iv) addgroup() Criando um grupo
- v) additem() Adicionando um item ao grupo
- vi) read() Lê um item OPC;

A partir destes passos foi possível estabelecer uma conexão servidor cliente através do OPC aplicado aos tanques.

#### **8. Considerações Finais**

O estágio supervisionado foi realizado no Laboratório de Instrumentação Eletrônica e Controle. Este trabalho foi deveras gratificante, pelo fato de se trabalhar utilizando as técnicas de controle para descrever uma planta real atavés de modelos matemáticos e com isso simular o comportamento do processo. Poderíamos ter utilizado vários softwares, mas foi utilizado o Matlab, pela facilidade de implementação devido ser uma linguagem de alto nível e atender a todas as necessidades requeridas pelo projeto.

O estágio permitiu ver a importância de um simulador porque pode-se a partir dele obter comportamentos para simular limites na planta, ver respostas a aplicação de tecnicas de controle, entre outras atividades.

#### **9. Referências Bibliográficas**

[1] SOUZA, B. D. F. *Implementação de um simulador de um planta didática de nível e vazão de tanques na linguagem C#*. Trabalho de Conclusão de Curso, Universidade Federal de Campina Grande, Campina Grande, Paraíba, dezembro de 2010.

[2] Campos, Mario Cesar M. Massa de. *Controles típicos de equipamentos e processos industriais.* Mario Cesar M. Massa de Campos, Hebert C. G. Teixeira. -- São Paulo: Edgard Blücher, 2006.

[3] Muson, Bruce R. *Fundamentos da Mecânica dos Fluidos.* Bruce R. Munson, Donald F. Young, Theodore H. Okiishi -- São Paulo: Edgard Blücher.